## 教育サポートシステム(Live Campus)での確認方法 ツングリング

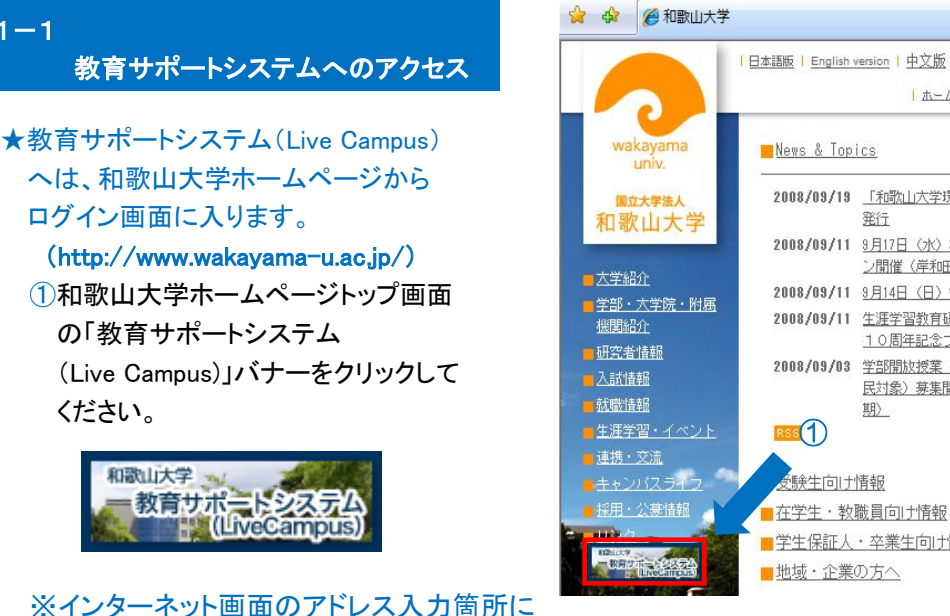

## <mark>| 日本語版 | English version | 中文版 | 한국 버전</mark> |ホーム | サイトマップ | 交通案内 | キャンパスマップ | 利用上の注意 | お問い合わ ■学部・大学院・附属機関等のご紹介 ■教育学部・教育学研究科 2008/09/19 「和歌山大学環境報告書2008」 ■経済学部・経済学研究科 コシステム工学部・システム工学研究科 2008/09/11 9月17日 (水) わだい浪切サロ ■観光学部 ン開催(岸和田サテライト) 2008/09/11 9月14日 (日) 観月会開催 ■附属図書館 2008/09/11 生涯学習教育研究センター設立 ■システム情報学センター 10周年記念フォーラム開催 ■生涯学習教育研究センター 2008/09/03 学部開放授業 (聴講希望一般市 ■地域共同研究センター 民対象) 募集開始 (20年度後 ■保健管理センター ■紀州経済史文化史研究所 ■学生自主創造科学センター ■国際教育研究センター ■サテライト部 ■学生保証人・卒業生向け情報 ■広報誌avenir [アヴニール] web版 和歌山大学のトピックスが満載!

## $1 - 2$

 $1 - 1$ 

教育サポートシステムのログイン

と入力しても接続できます。

https://wlcampus.center.wakayama-u.ac.jp/

★教育サポートシステム(Live Campus)の ログイン画面が表示され、システム動作 についての制限事項等の説明があり ます。確認のうえ、「学生の方はこちら」を クリックしてください。

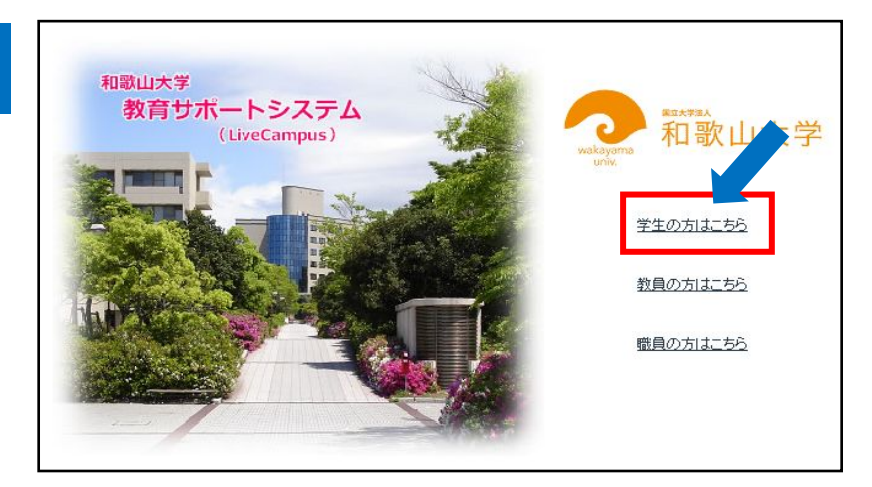

- ★ユーザー確認画面が表示されます。 ★システム停止等の連絡事項は 「お知らせ」に表示されます。
- ①システム情報学センターで発行された ユーザー名(ID)・パスワードを入力 します。
- ②「ログインする」ボタンを押すと認証 を行い、ポータルシステム画面が表示 されます。
- ③「キャンセルする」ボタンを押すと 認証を取りやめ、画面を閉じます。

パスワードは他人に知られない ように注意してください。

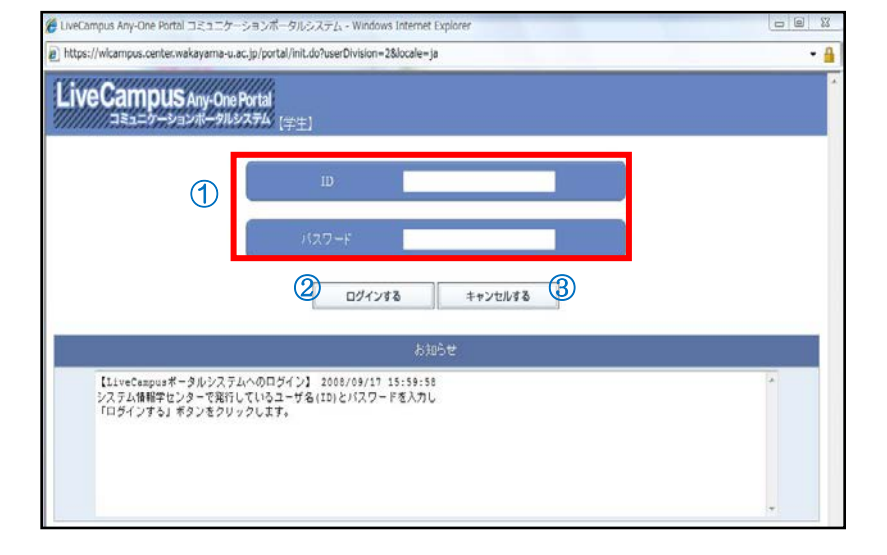

★「Live Campus ポータルシステム」が 表示されます。 ★学生カルテを利用する場合、 「機能連携」をクリックします。

**This Campu** 

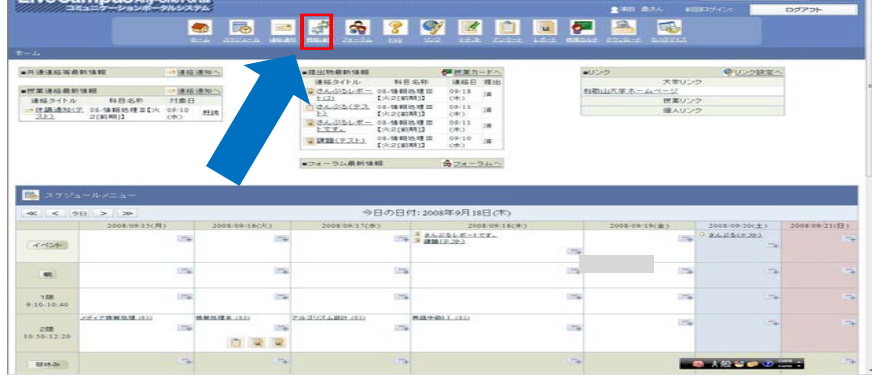

★「Campus Eyes(学生カルテ)」をクリック します。

★「学生カルテ」をクリック します。

- ★授業料免除情報または入学料免除 情報をクリックし、閲覧したい結果を クリックしてください 。
- ★選択した結果が表示されます。

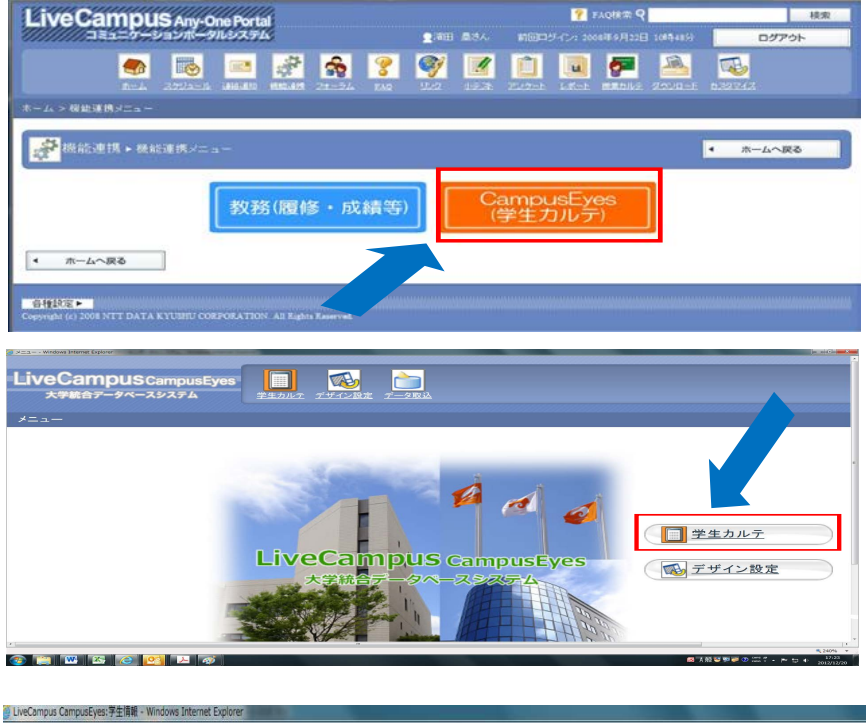

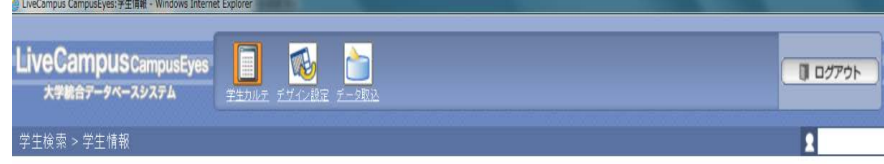

 $\bullet \bullet \bullet$ 

◀ 学生検索へ戻る

n B

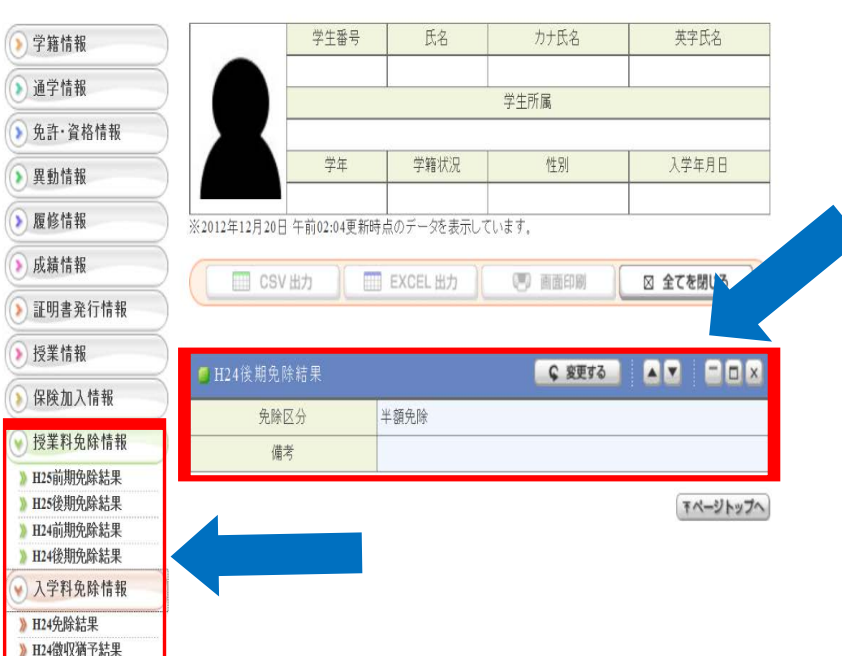

ポータルシステム・教務システムともに60分間操作しなかった場合 セキュリティ確保のために強制的にログアウトされるので注意してください。 残り時間は教務システム画面右上に表示される「タイムアウトまでおよそ ○○秒です。」で確認できます。